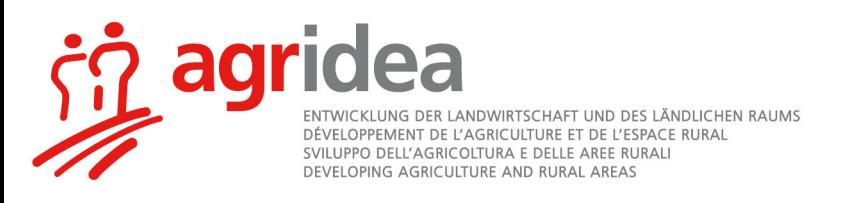

# **Anleitung Programm Impex Modul Mastpoulets**

Version 2.6

Das Programm Impex ist ein Programm mit dem die Import/Export-Bilanz gemäss den "Weisungen zur Berücksichtigung von nährstoffreduziertem Futter in der Suisse-Bilanz" berechnet werden kann. Das gleiche Programm ist für alle für die Import/Export-Bilanz zugelassen Tierarten gültig. Hier wird ein Beispiel für die Mastpoulets beschrieben.

## **Achtung, Makros zulassen**

Als erstes ist es wichtig, dass Sie **Makros zulassen**, andernfalls funktioniert die Datei nicht richtig. Sie erkennen, dass die Makros zugelassen sind, wenn Sie bei der Auswahl der Tierart "Mastpoulets" automatisch auf das Tabellenblatt Poulet1 springen.

Je nach Programmversion gibt es verschiedene Möglichkeiten Makros zuzulassen:

- Sie werden beim Start der Datei aufgefordert Makros zuzulassen (Abb. 1) **oder**
- Sie müssen als erstes die Sicherheitseinstellungen entsprechend anpassen:
- ⇒ Excel 2003: Extras > Optionen > Sicherheit > Makrosicherheit > mittlere Stufe
- ⇒ Excel 2007: Schaltfläche Office (oben links) > Exceloptionen (unten rechts) > Vertrauensstellungscenter > Einstellungen für Vertrauensstellungscenter > Einstellungen für Makros > Alle Makros mit Benachrichtigung deaktivieren
- ⇒ Excel 2010, 2013, 365: Datei > Informationen > Einstellungen für Makros > Alle Makros mit Benachrichtigung deaktivieren.

Nach diesen Einstellungen müssen Sie das Excel neu starten und bei der Frage nach Makros "Aktivieren" wählen (Abb. 1).

## *Abb. 1: Sicherheitswarnung für Makros*

## **Excel 2003 Excel 2007, 2010, 2013, 365**

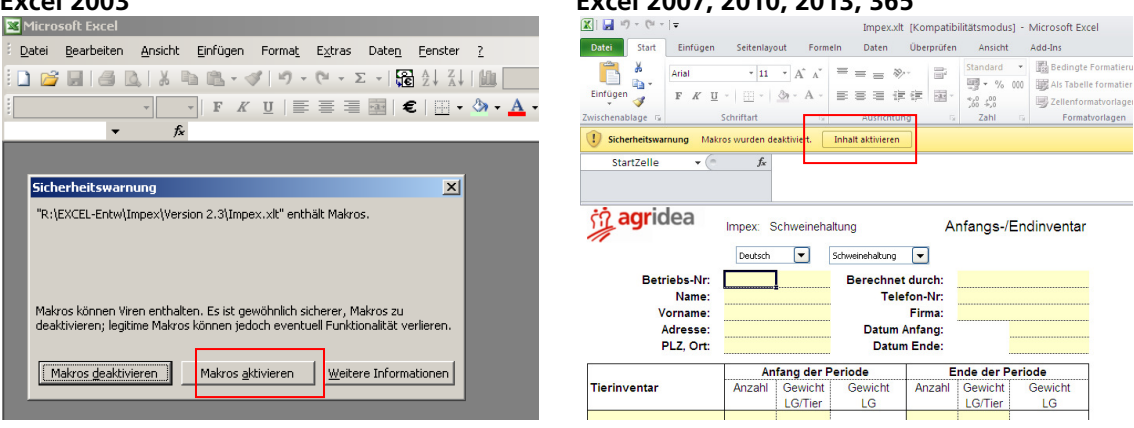

## **Richtige Wahl des Dateityps beim Speichern**

- ⇒ Excel 2003: Keine Besonderheiten. Wählen Sie "Speichern unter" und geben Sie der Datei einen Namen. Die Dateierweiterung ist wie gewohnt .xls
- ⇒ Excel 2007, 2010, 2013 oder 365: Wählen Sie "Speichern unter" und geben Sie der Datei einen Namen. Normalerweise wird der Dateityp "Excel-Arbeitsmappe mit Makros" angegeben. Falls dies nicht so sein sollte, klappen sie die Dateitypenauswahl auf und wählen Sie "Excel-Arbeitsmappe mit Makros". Die Dateierweiterung ist nun .xlsm (anstelle von Dateien ohne Makros .xlsx)

## **Beschreibung der Tabellenblätter**

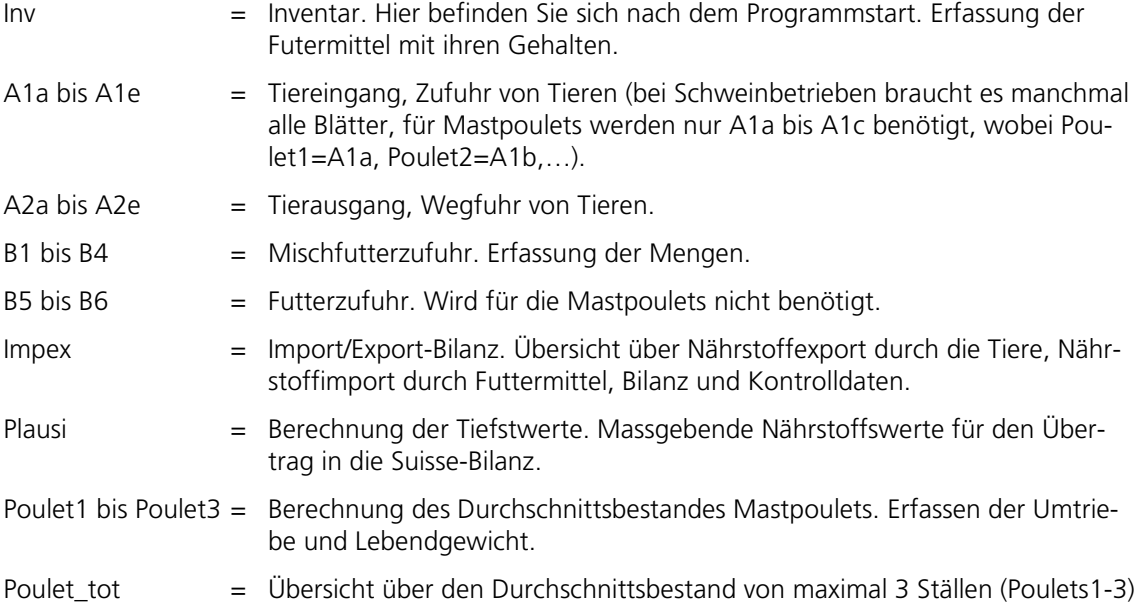

#### **Dateneingabe**

1. Datei öffnen durch Doppelklick auf Impex.xlt

- 2. Wahl der Sprache (deutsch oder französisch)
- 3. Erfassen der Periode (=Kalenderjahr; z.B. 1.1.2013 bis 31.12.2013)
- 4. Auswahl von Mastpoulets  $\rightarrow$  automatisches Springen auf Poulet1
- 5. Poulet1: Erfassen der Umtriebe. Achtung, vor der Periode angefangene und nicht innert der Periode abgeschlossene Umtriebe sind ganz zu erfassen.
- 6. Pouletmastbetriebe mit einem Durchschnittsbestand < 3000 Stück müssen nur Datum und Tierzahlen erfassen. Das Lebendgewicht muss nicht erfasst werden. Pouletmastbetriebe mit einem Durchschnittsbestand > 3000 Stück erfassen Daten, Stückzahlen und Lebendgewicht.
- 7. Die Jahresabgrenzung zur Berechnung der durchschnittlichen Umtriebe und des Durchschnittsbestandes wird automatisch vorgenommen.
- 8. Schaltfläche "Zu- und Verkäufe nach A1a und A2a übertragen" überträgt die Angaben in die Blätter A1a-c und A2a-c.
- 9. Auf dem Inventarblatt sind die Gehalte der Futtermittel, die Anfangs- und Endbestände zu erfassen.
- 10. In den Blättern B1-B4 sind die Mengen der zugekauften Futtermittel zu erfassen.
- 11. Die Resultate zum Durchschnittsbestand finden sich auf Poulet\_tot, die für die Import-Export-Bilanz auf Impex.